# **1.3多文件项目的开发**

在之前的示例代码中,宏定义、函数Add的原型声明和定义、主函数main都在一个.c文件中。当程序规模比 较大时,往往需要将宏定义、函数原型声明、源代码分别保存在不同类型的多个文件中。本节将介绍多文件 项目的开发和调试方法。

## **1.3.1 Visual Studio 下的多文件项目开发**

## **创建项目并添加文件**

使用在 1.2.1 节中所介绍的方法,在解决方案 VS2019Demo 中增加第三个 项目 Test3,并在该项目中添加 以下不同类型的文件。

1. 添加.h文件: const.h

首先,在解决方案资源管理器中的项目 Test3 上单击鼠标右键,如图 1-69所示,在弹出的菜单中选 择: "添加"/"新建项"。之后会显示如图 1-70 所示的界面,在其中选择"头文件(.h)",输入名称 const.h 即可完成添加 const.h 的操作。

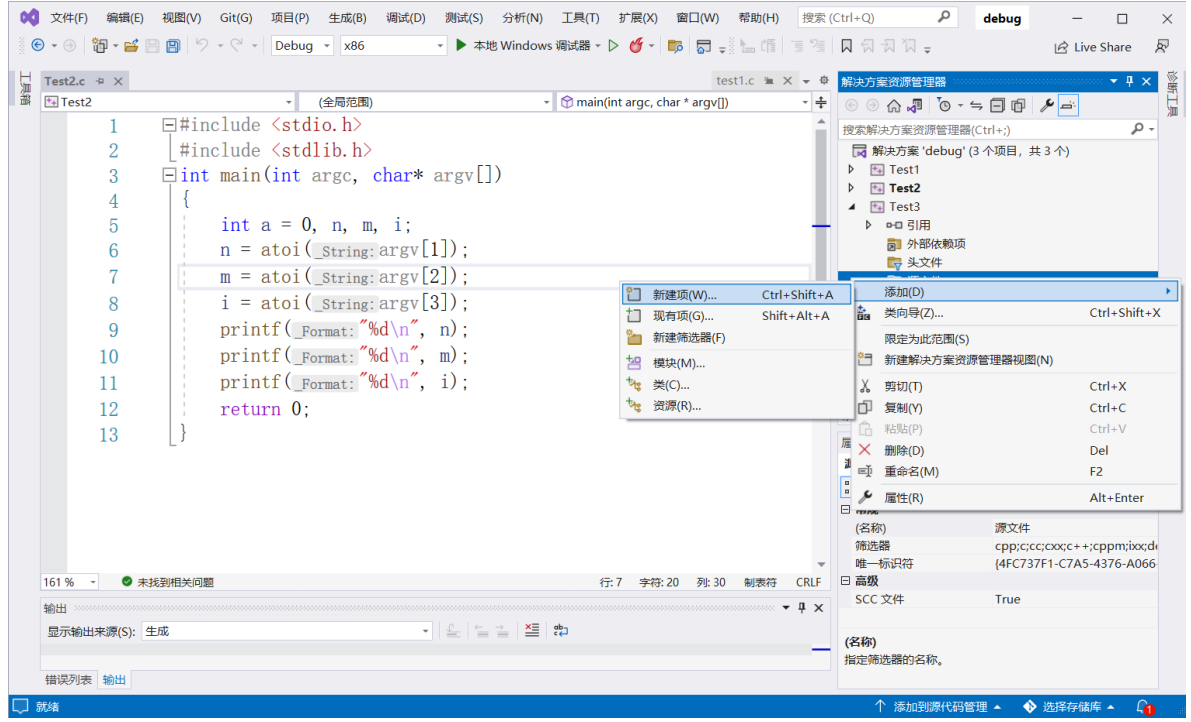

图 1-69 在项目中添加新建项的界面

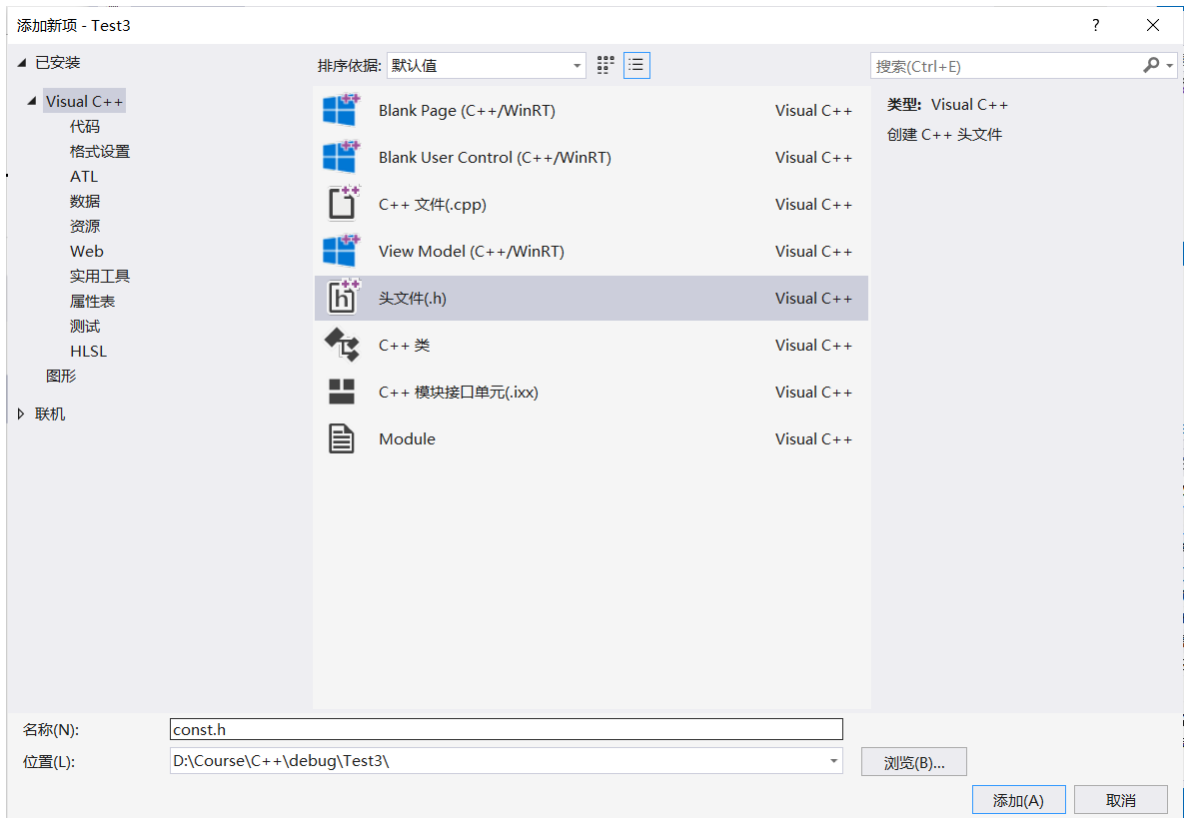

图 1-70 添加.h头文件的界面

编辑 const.h 文件,该文件内容如下:

#define MAXSIZE 5 #define PI 3.1415926

这里尽可能将所有类的定义以及宏定义放到一个文件中,在需要使用类定义和宏定义的代码文件 (.h,.cpp)中,只要增加该头文件的包含语句即可,形式如下:

#include "const.h"

在大型项目中,不同的文件之间包含关系复杂,最终可能会导致一个代码文件直接、间接包含了某 个.h 文件很多次(超过1次), 进而导致编译错误— —宏的重复定义。为了避免这种情况, 可以用条件 编译语句 ifndef... #else... #endif,囊括.h 文件的全部内容。

```
#ifndef HIT_C_EXAMPLE_CONST_H
#define HIT_C_EXAMPLE_CONST_H
#define MAXSIZE 5
#define PI 3.1415926
#endif
```
添加条件编译语句后,相当于告知编译器:如果没有定义过宏 HIT\_C\_EXAMPLE\_CONST\_H,则先定 义该宏,再定义 MAXSIZE、PI。如果 已经定义了 HIT\_C\_EXAMPLE\_CONST\_H,#ifndef 条件不成立, 则该文件的内 容相当于空文件,也就不会导致重复宏定义了。这里,要保证 HIT\_C\_EXAMPLE\_CONST\_H 不会和别的代码文件中的宏名字重复。因此,通常采用这种较长的命名形 式,甚至在末尾添加随机数串,以确保名称的唯一性。

2. 添加.h 文件 MyMath.h

```
#include "const.h"
int Add(int a[], int n);
float Norm(int a[], int n);
```
这里为了简便,只写了一个函数。这样,如果希望加法函数 Add()等能在不同的源代码文件中被调用, 也不需要在每个源代码文件中都做一次原型声明,在需要调用该函数的源代码文件中增加 #include"MyMath.h"编译预处理指令即可。

3. 添加.c 文件 MyMath.c

```
#include <math.h>
#include "MyMath.h"
/*
功能:计算一维整型数组元素总和
参数: a 是一维数组, n 是数组长度(元素个数)
返回值:整型的数组元素总和数值
*/
int Add(int a[], int n)
{
int sum, i;
sum = 0;
for (i=0; i<n; i++){
sum += a[i];}
return sum;
}
/*
功能:计算向量的模
参数: a 表示向量(一维数组), n 是向量的维数(数组长度、元素个数)
返回值:浮点型的向量模数值
*/
float Norm(int a[], int n)
{
int i;
float result = 0;
for (i=0; i<n; i++)
{
result += a[i] * a[i];}
return sqrt(result);
}
```
该源代码文件负责实现 MyMath.h 中声明的函数。

C 语言中有两种方式使用#include 命令:

在指令#include 后用<>将头文件名括起来。这种方式用于标准或系统提供的头文件,可到保存系 统标准头文件的位置查找头文件。

- 在指令#include 后用双引号""将头文件括起来。用这种方式时,编译器先查找当前目录是否有指 定名称的头文件,再从标准头文件目录中查找。这种方式常用于程序员自己定义的头文件。
- 4. 添加.h 文件 Area.h

将与面积计算相关的函数的原型声明写在该文件中, 内容如下:

#include "const.h" float CircleArea(float r); float SphereArea(float r);

5. 添加.c 文件 Area.c

```
#include "Area.h"
int iCallAreaTimes = 0;
/*
功能:计算圆的面积
参数: r 是圆的半径
返回值:浮点型的面积数值
*/
float CircleArea(float r)
{
   iCallAreaTimes++;
   return PI * r * r;
}
/*
功能:计算球体的表面积
参数: r 是球的半径
返回值:浮点型的面积数值
*/
float SphereArea(float r)
{
   iCallAreaTimes++;
   return 4 * PT * r * r;}
```
该文件给出 Area.h 中各函数的完整定义。

6. 添加.c 文件 test.c

该文件为主程序源代码文件,内容如下:

```
#include "const.h"
#include "Area.h"
#include "MyMath.h"
extern int iCallAreaTimes;
int main()
{
int sum;
int a[MAXSIZE] = \{ 5, 4, 3, 2, 1 \};sum = Add(a, MAXSIZE);
printf("sum =%d\n", sum);
```

```
printf("Area=%f,iCallAreaTimes=%d\n",CircleArea(1.2),iCallAreaT
imes);
printf("iCallAreaTimes=%d,Area=%f\n",iCallAreaTimes,SphereArea(
2));
return 0;
}
```
主程序中使用了宏 MAXSIZE、函数 Add()和函数 CircleArea()。因此,需要在 test.c 中包含它们的定 义/原型声明.h 文件。

主程序中使用了 Area.c 中定义的全局变量 iCallAreaTimes。对于主程序文件test.c 来说, iCallAreaTimes 变量是"外部的"(extern)变量,即其他文件(Area.c)已经定义好的变量。因此,需 要在程序前部添加外部变量声明语句:

```
extern int iCallAreaTimes;
```
这仅仅是条声明语句,形式清晰易懂,而非变量定义,也不能指定初始数值。完成上述文件添加后,在 项目 Test3 的文件夹内可看到刚刚添加的.h 文件和.c 文件, 如图 1-71 所示。

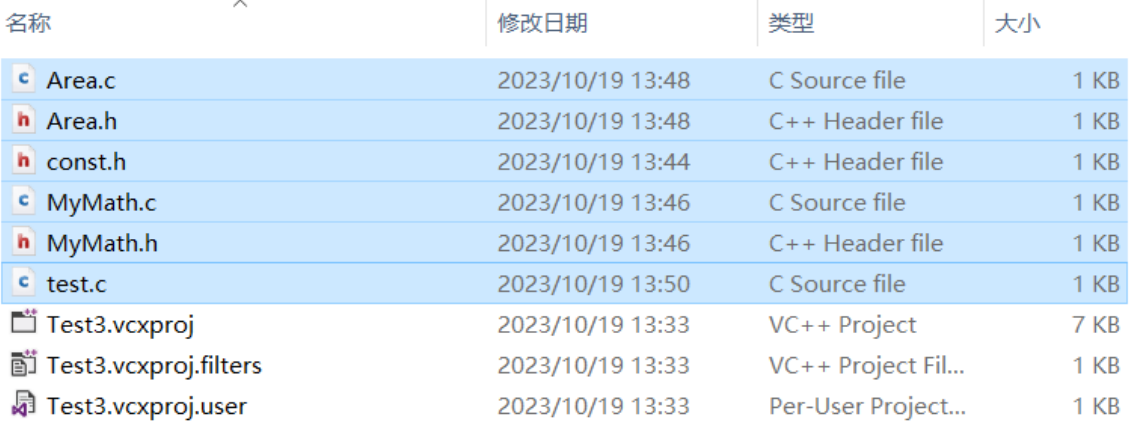

图 1-71 Test3 的程序文件(阴影部分的文件是代码文件)

除上述方法外,还可以用文本编辑器逐个创建并编辑这些代码文件,将其保存成纯文本格式的文件。最 后,在 VS 中可用如下方法将这些文件添加到项目中:鼠标右键单击项目名称 Test3,选择"添加 (D)"/"现有项(G)",或按 Shift+Alt+A 组合键,在之后弹出的窗口中单击 Ctrl+鼠标左键点选要添加 的文件,再单击"添加"按钮即可。一次可以添加一个或多个文件。

### **编译和调试**

由于项目包含多个文件,因此在编程和调试过程中会涉及多个文件的修改。在程序编译时,仅对修改的文件 进行编译,可以节省编译时间。但在项目规模不算庞大(例如代码行数不到一万行)时,完全重新编译的速 度也比较快。如果仅编译修改的文件,在调试运行时,VS 有时会提醒项目过期或者出现断点无法停止的问 题,此时需要重新完整编译。因此,在多文件项目编译时, 推荐采用"重新生成"的方法对整个项目进行完整 的编译。

在解决方案资源管理器中的项目 Test3 上单击鼠标右键,选择"重新生成",如图 1-72 所示;或者如图 1-73 所示,先在解决方案资源管理器中将预编译的项目设定为启动项目:在项目名称 Test3 上单击鼠标右键,在 弹出的菜单 上选择"设为启动项目",然后在 VS 的主菜单中单击"生成"/"重新生成解决方案"。

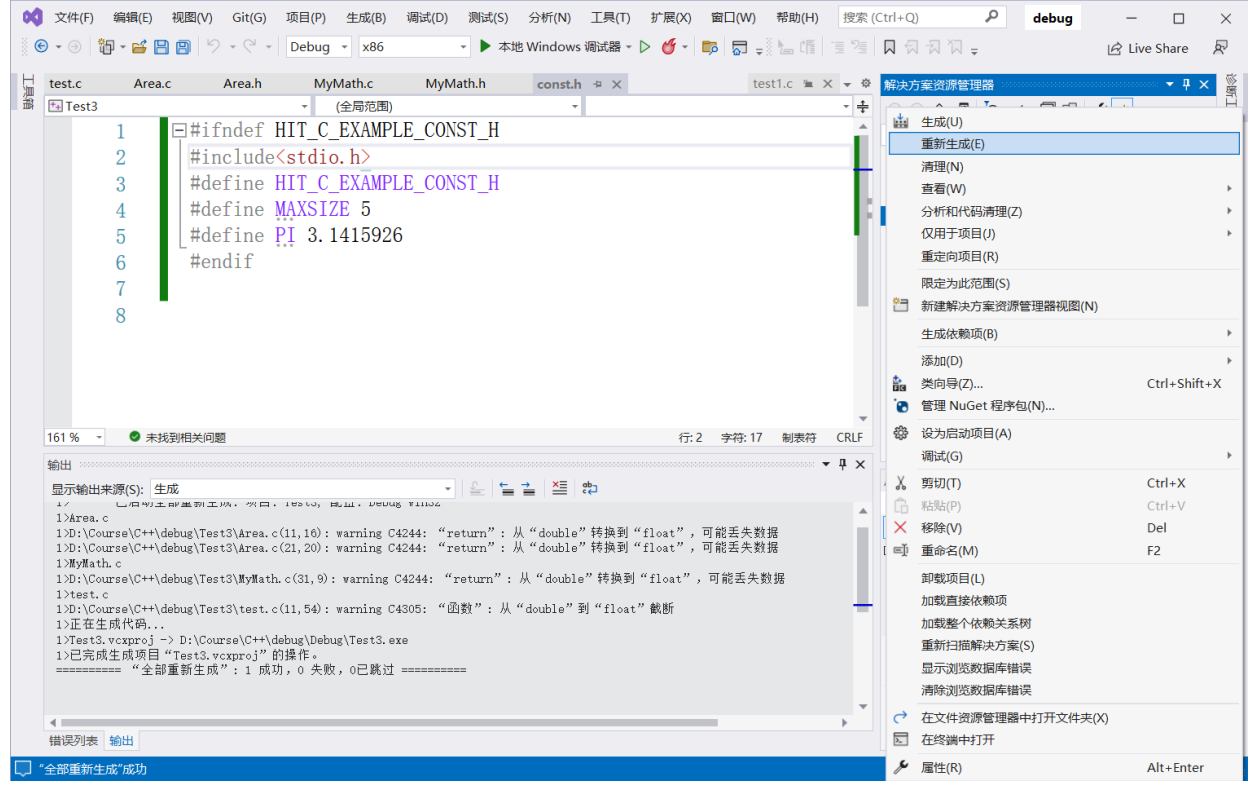

#### 图 1-72 编译项目的方法:在项目名称上单击鼠标右键菜单

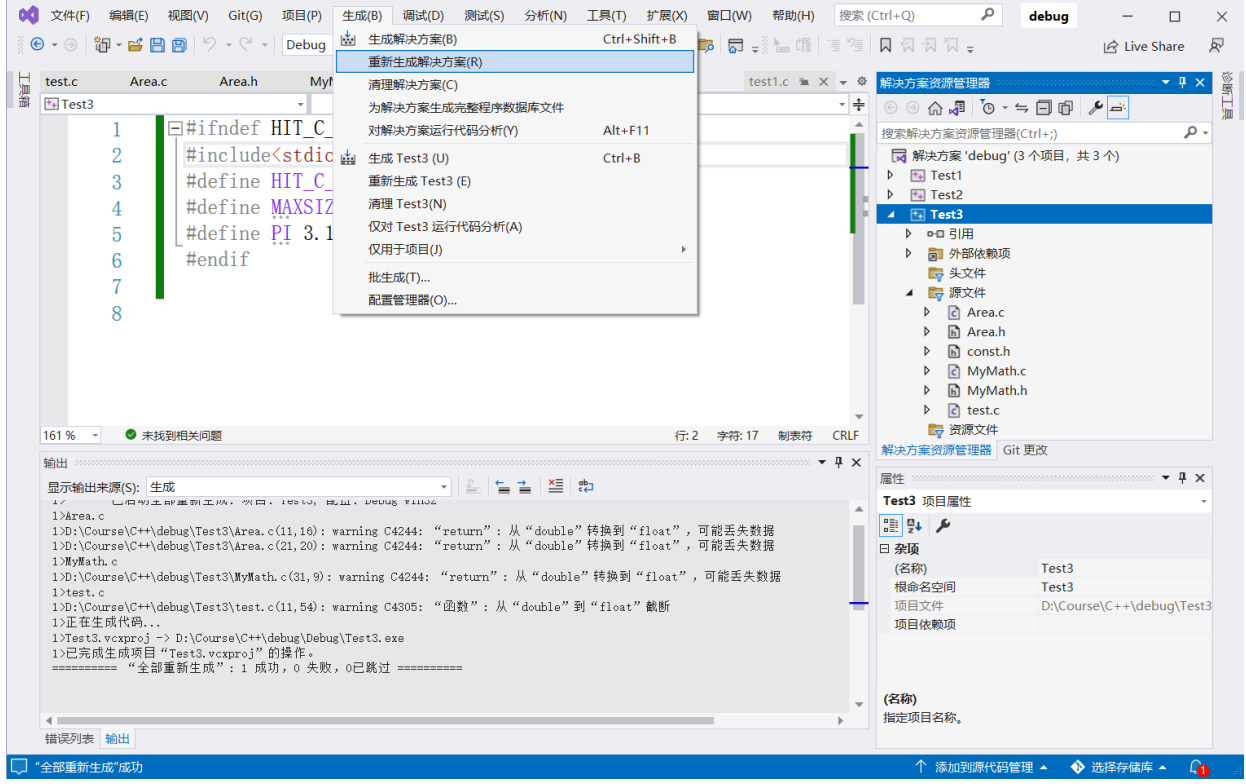

图 1-73 编译项目的方法:主菜单"生成"

多文件项目的调试过程和基本方法与普通单文件项目并无区别,只是在调试过程中,需要格外注意变量、函 数、类或宏的重复定义、外部声明问题。